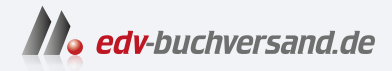

#### PCs für Dummies Windows 11 kennenlernen

**[» Hier geht's](https://www.edv-buchversand.de/product/wl-72066/PCs%20f%C3%BCr%20Dummies)  direkt zum Buch**

DAS VORWORT

Dieses Vorwort wird Ihnen von www.edv-buchversand.de zur Verfügung gestellt.

# **Einleitung**

Mittlerweile sind bestimmt 35 Jahre vergangen, seit der erste IBM-PC vom Band gelaufen ist, aber das bedeutet nicht, dass es einfacher geworden ist, Computer zu verstehen. Trotz aller Fortschritte in Bezug auf die Grafik und den Spaß und trotz der Tatsache, dass Sie heute PCs im selben Geschäft wie Ihre Lebensmittel kaufen können, bleibt der PC ein bisweilen beunruhigendes Stück Technik. Neben Ihrem PC fühlen Sie sich vielleicht tatsächlich wie ein Dummie ...

Dieses Buch will Sie davon überzeugen, dass Sie kein Dummie sind. Computer wirken nur dann abschreckend, wenn Sie sich abschrecken lassen. Schälen Sie ihn aus seinem glatten Gehäuse, und Sie werden ein schüchternes, ängstliches Etwas vorfinden, das Ihnen eigentlich nur zur Hand gehen will. Dieses Buch will Sie bei Ihrer Entdeckungstour durch Ihren PC begleiten und Ihnen diese Aufgabe einfacher, unterhaltsamer und angenehmer machen.

Dringen Sie allerdings nicht zu tief in das Innenleben Ihres PCs ein! Vielleicht machen Sie dabei zwar nichts kaputt, aber Sie können sich dem emotionalen Kern Ihres Rechners auch nähern, ohne ihm dabei zu sehr auf die Pelle zu rücken.

#### Was ist neu in dieser Auflage?

Danke, dass Sie diese Einführung bis hierher gelesen haben! Die meisten machen sich gar nicht erst die Mühe - Sie sind also etwas Besonderes! Warum sollte man auch dieses ganze Geschreibsel lesen, wenn man doch gleich mit dem ersten Kapitel anfangen oder das Buch an einer x-beliebigen Stelle aufklappen könnte, sich nachdenklich ans Kinn fassen und »Donnerwetter« ausrufen könnte. Alle um Sie herum wären beeindruckt. Aber nein, Sie lesen das Buch von Anfang an. Falls jemand Sie beobachtet, glaubt er bestenfalls, dass Sie den Preis nicht finden können oder Sie im Impressum nach dem Namen eines Verwandten suchen. Entschuldigung, nichts für ungut!

Neben der Aktualisierung einiger Teile dieses Buches, die auf die Betriebssysteme Windows 11 und Windows 10 eingehen, habe ich den Text im Hinblick auf all die neuen großartigen Technologien ergänzt, die auf den Markt gekommen sind. Zu diesen neuen Themen gehören unter anderem:

- V' Aktualisierungen zu neuen PC-Merkmalen, die zum Standard geworden sind, wie beispielsweise USB 3.0, Speicherkarten und SSDs (Solid State Drives, Halbleiterlaufwerke)
- V' Details zur Cloud und wie diese genutzt werden kann, um Ihre Dateien über mehrere Geräte zu synchronisieren
- V' Medien in der Cloud teilen
- $\blacktriangleright$  Ihren PC an ein anderes Gerät anschließen, beispielsweise ein Smartphone, eine Kamera oder ein Tablet.
- $\blacktriangleright$  aktuelle Informationen zur Sicherheit und die überall lauernden Gefahren im Internet
- $\blacktriangleright$  eine neue, freche Herangehensweise, die in vollkommen nüchternem Zustand entstand

Wie in den letzten Jahren präsentieren sich alle Informationen in diesem Buch auf ganz einfache, sachliche und beruhigende Weise, sodass bei Ihnen gar keine Panik aufkommen kann.

# Über dieses Buch

Dieses Buch ist ein Nachschlagewerk. Beginnen Sie mit dem Lesen, wo immer Sie möchten. Suchen Sie im Stichwortverzeichnis oder im Inhaltsverzeichnis nach Themen, die Sie interessieren. Nachdem Sie sich informiert haben, legen Sie das Buch wieder zur Seite und führen die gewünschte Aufgabe aus. Weiterlesen ist nicht notwendig! Es sei denn, Ihnen gefällt mein Schreibstil.

Jedes der 27 Kapitel in diesem Buch behandelt ein bestimmtes Thema: Wie Sie den Computer einschalten, wie Sie mit dem Drucker umgehen, wie Sie Software einsetzen oder den Computer auf elegante Weise durchs Fenster entsorgen. Jedes Kapitel ist in abgeschlossene Abschnitte unterteilt, die sich auf das Hauptthema des Kapitels beziehen, beispielsweise:

- V' den PC neu starten
- V' die Uhr mithilfe des Internets stellen
- $\vee$  Wechselmedien auswerfen
- V' den Drucker am Ausflippen hindern
- $\vee$  Programme im Internet suchen
- V' sich mit einem drahtlosen Netzwerk verbinden
- V' auf Bilder in der Cloud zugreifen

Sie müssen die Dinge in diesem Buch nicht auswendig lernen. Über Computer muss man nichts auswendig wissen. Jeder Teil dieses Buches ist so gestaltet, dass Sie die darin enthaltenen Informationen schnell lesen und verarbeiten können, um dann das Buch wegzulegen und mit der Arbeit am Computer fortzufahren. Vor Abschnitten mit rein technischen Ausführungen werden Sie gewarnt, sodass Sie diese einfach überspringen können.

# Konventionen in diesem Buch

Menübezeichnungen, Befehle oder Elemente in Dialogfeldern werden in Kapitälchen geschrieben. Wenn ein Befehl beispielsweise »Herunterfahren« heißt, steht in diesem Buch HERUNTERFAHREN.

Falls Sie etwas eingeben sollen, wird das im Text wie folgt dargestellt:

Gib mich ein

In diesem Beispiel würden Sie »Gib mich ein« (ohne Anführungszeichen) eingeben. Wann und ob Sie die Eingabetaste ( $\leftarrow$ ) drücken müssen, sage ich Ihnen ebenfalls. Auch wenn ein Punkt notwendig ist, erfahren Sie es, denn der Punkt am Satzende ist bei Computertexten nicht immer erforderlich.

Windows-Menübefehle sehen folgendermaßen aus:

Wahlen Sie DATErjBEENDEN. (Das ist die Kurzversion.)

Meist nehme ich mir die Zeit und schreibe: Wahlen Sie im Menü DATEI den Befehl BEENDEN.

Tastenkombinationen, die Sie drücken müssen, werden wie folgt dargestellt:

 $[Strg] + [S]$ 

Das heißt, Sie halten  $\lceil \frac{5 \text{trg}}{2} \rceil$  gedrückt, drücken die Taste  $\lceil 5 \rceil$  auf der Tastatur und lassen dann �wieder los. Das funktioniert genauso, als ob Sie zum Erzeugen eines großen S die Tasten  $\boxed{\circ}$  +  $\boxed{S}$  drücken, nur, dass Sie hier  $\boxed{\text{str}}$  statt  $\boxed{\circ}$  nehmen.

### Törichte Annahmen über den Leser

Sie haben einen PC (das ist die Abkürzung für Personal Computer, die für alle Computer unter dem Betriebssystem Windows steht). Sie haben keinen Apple Macintosh. Und Sie sind kein Nerd, der eine Plattform in Fortran programmieren will.

Dieses Buch wurde anlässlich des neuen Betriebssystems Windows 11 aktualisiert. Es bezieht sich hauptsächlich auf Windows 11, aber ich verweise manchmal auch auf das Vorgänger-Betriebssystem Windows 10, wenn relevante Unterschiede vorliegen.

Wenn im Buch von Windows gesprochen wird, ohne dabei auf eine bestimmte Version oder Ausgabe hinzuweisen, gelten die Informationen allgemein für Windows 11 und Windows 10.

# Symbole, die in diesem Buch verwendet werden

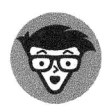

Dieses Symbol warnt Sie vor überflüssigen technischen Informationen - Dinge, die ich als Computerfreak einfach hinzufügen musste, jedoch mit dem entsprechenden Warnsignal versehen habe. Sie können alles überspringen, was mit diesem Symbol gekennzeichnet ist.

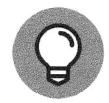

Hinter diesem Symbol verbergen sich hilfreiche Tipps oder interessante Einblicke in die Computerwelt.

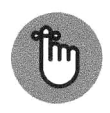

Hmm, ich habe vergessen, was dieses Symbol bedeutet. Vielleicht Erinnerung?

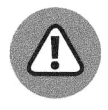

Dieses Symbol fordert Sie auf, mit den Informationen vorsichtig umzugehen. Gewöhnlich ist es ein Hinweis für Sie, etwas nicht zu tun.

### Wie es weitergeht

Mit diesem Buch in der Hand sind Sie in der Lage, Ihren PC zu erobern. Suchen Sie sich etwas aus dem Inhaltsverzeichnis oder dem Stichwortverzeichnis aus! Schlagen Sie die angegebene Seite auf, und fangen Sie an zu lesen! Sie dürfen in dieses Buch hineinschreiben, freie Stellen mit Notizen füllen, Eselsohren in die Seiten machen und alles tun, was für ein/e Bibliothekar/in ein echter Horror wäre. Viel Spaß!